# E-Catalogue

The colors of the seed beads from PRECIOSA Traditional Czech Beads™

# USER MANUAL

Presenting the new Preciosa Ornela E-Catalogue that can be used to view the colors and surface finishes on the Czech glass seed beads from the PRECIOSA Traditional Czech Beads™ brand.

[catalogue.preciosa-ornela.com](https://catalog.preciosa-ornela.com/en/) 

## **1. Homepage**

PRECIOSA PRECIOSA ORNELA  $\alpha$ E-catalogue Search by article number, e.g.: 311-19001-10/0-10050

PRECIOSA Traditional Czech Beads™

PRECIOSA Seed Beads PRECIOSA Rocailles (English: PRECIOSA Rocailles, PRECIOSA Seed Beads) is the most widely used type of glass beads, small glassware, sometimes popularly called schmelz, which originated in the 15th century in Venice, Italy. It has been industrially produced in Bohemia since the 18th century.

ENTER THE CATALOGUE

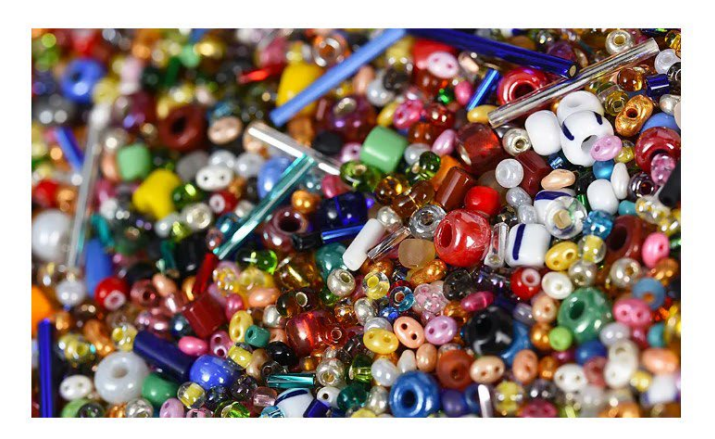

You can enter the catalogue of PRECIOSA Seed Bead colors and surface finishes by clicking on "**Enter the catalogue**".

Important information in the **website footer**:

- The resistance of the seed beads
- The E-Catalogue user manual

## **2. Searching for seed bead colors**

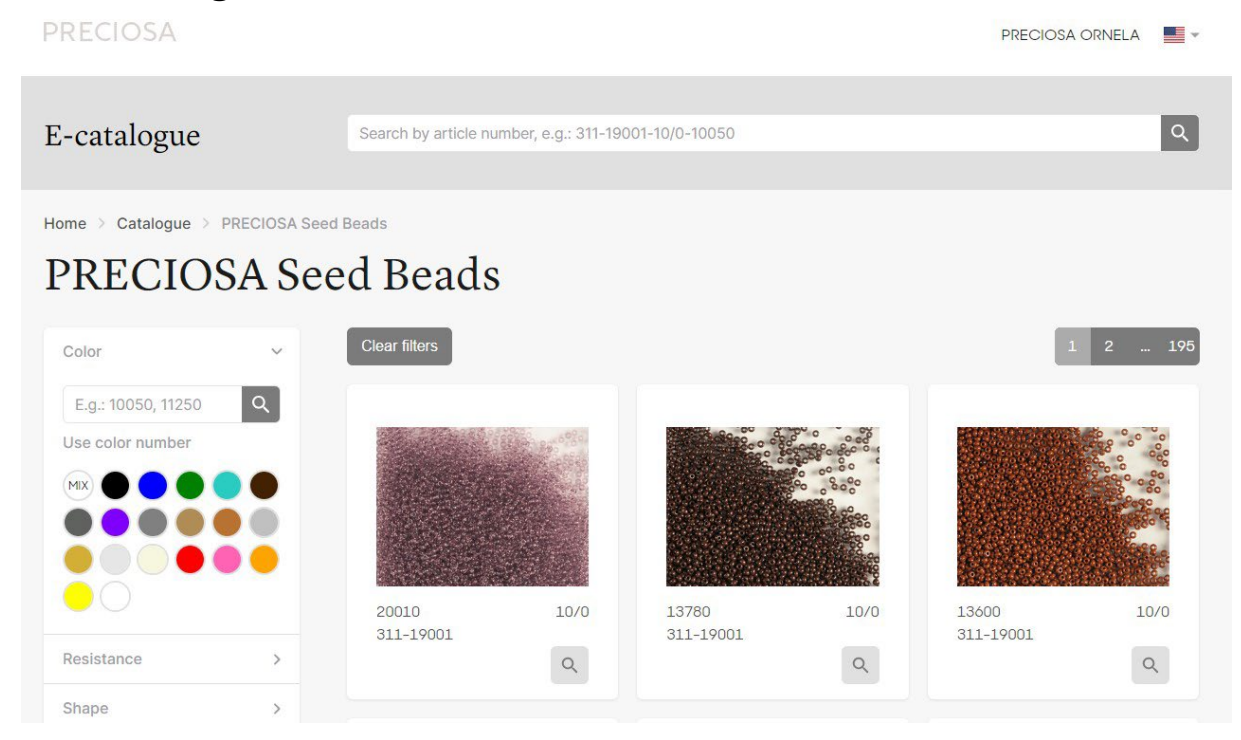

#### **2.1 A description of the entry**

Every entry includes the **color number, article number** and **size**. Clicking on the given entry will depict the details pertaining to the chosen color.

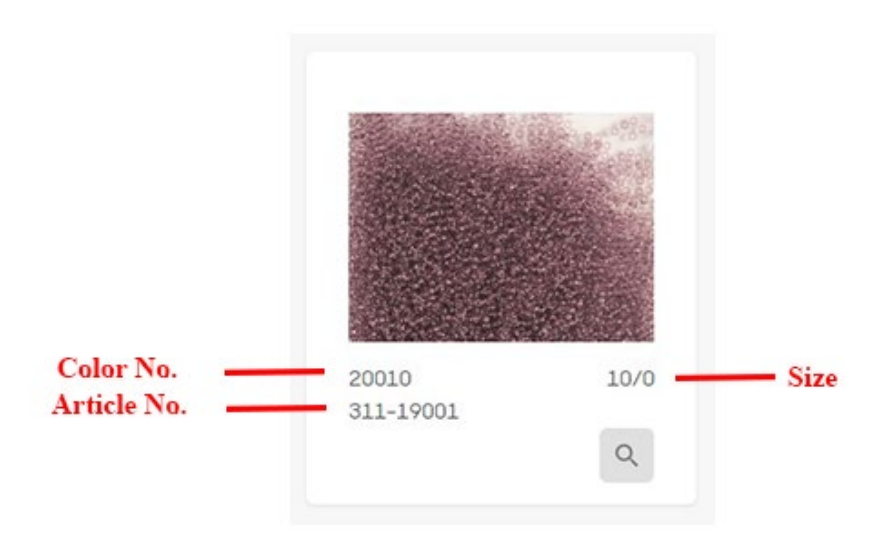

#### **2.2 The long search box in the upper section**

The long search box in the upper section is used to search for the **entire article number**, which PRECIOSA customers can find in their warehouse offers (for example 311-19001-10/0-20010).

If the E-Catalogue does not contain a photograph for the given article number, the application will at least search for the given color of the article in question regardless of the size.

You can also search **using only part of the number**:

- **article:** for example 331, 331-29, ...
- **color:** for example 220, 22m (if you want to see the pallet of colors for a given color group for example, PRECIOSA PermaLux)

#### **2.3 The short search box in the left-hand column**

The short search box in the left-hand column is used to search for a **specific color number**, for example: 20010.

You can enter the color numbers individually. The selected search numbers will then be visible in the upper section. They can also be individually deleted.

You can search for **several color numbers separated by a comma**, for example 20010, 10050, 00050

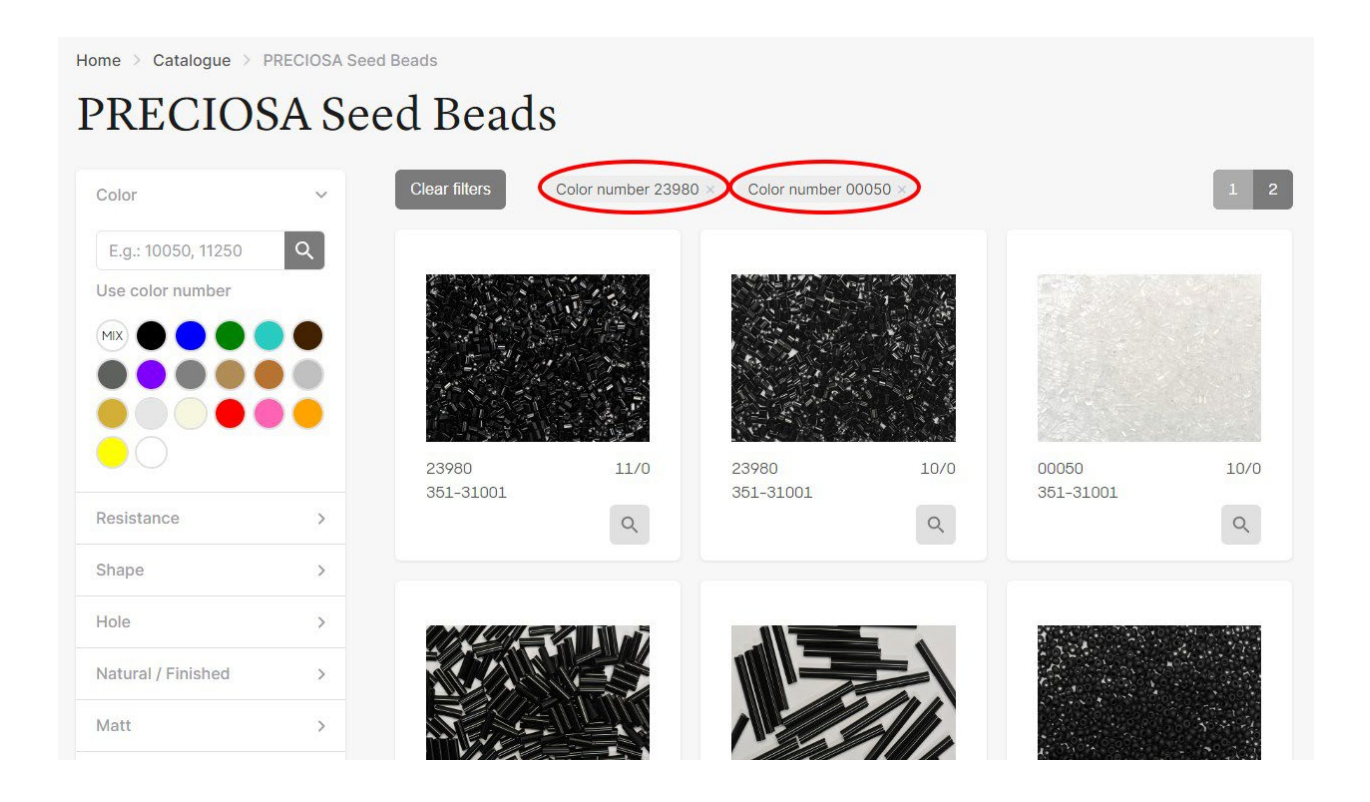

#### **2.4 Selecting a color shade**

Clicking on a **colored circle** enables you to choose a color, if you don't want to search according to a specific number. All of the seed bead entries in the given shade that are currently included in the E-Catalogue will be displayed. You can also select multiple colors.

For example: blue

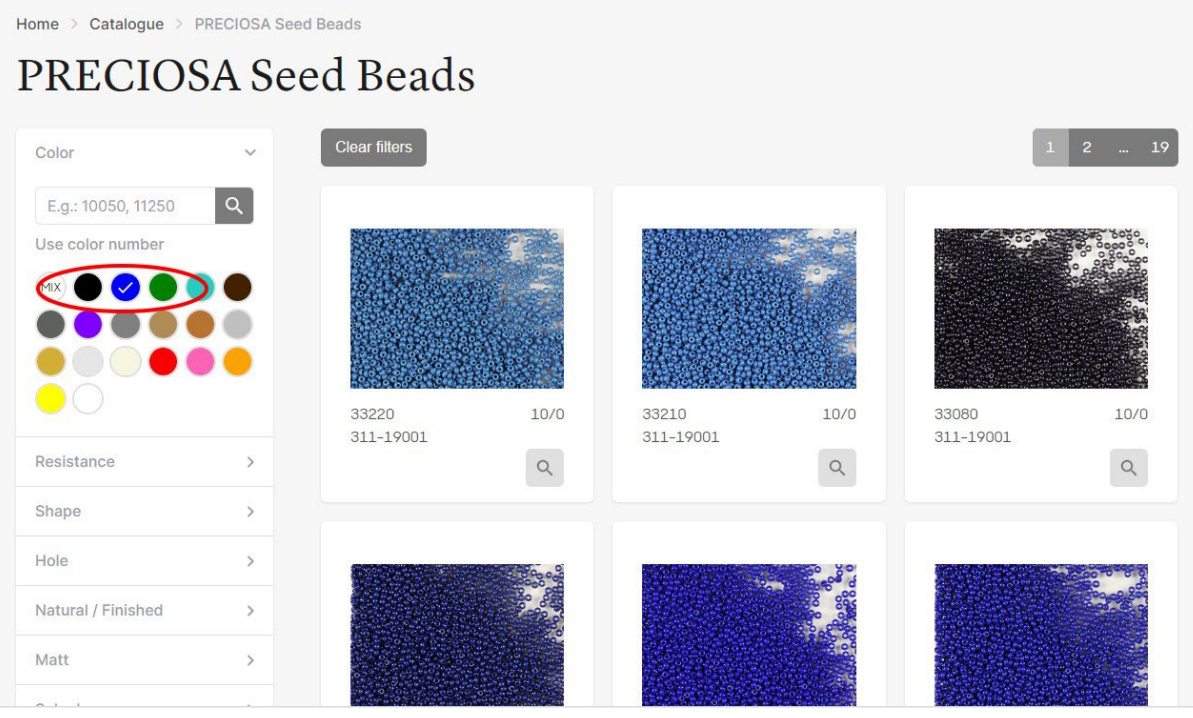

#### **2.5 The use of the filters in the left-hand column**

You can **filter other parameters** in the left-hand column:

- **resistance**

You can find a description of the seed bead color and surface finish classifications in [5 resistance groups](https://www.preciosa-ornela.com/cs/resistance) in the website's footer.

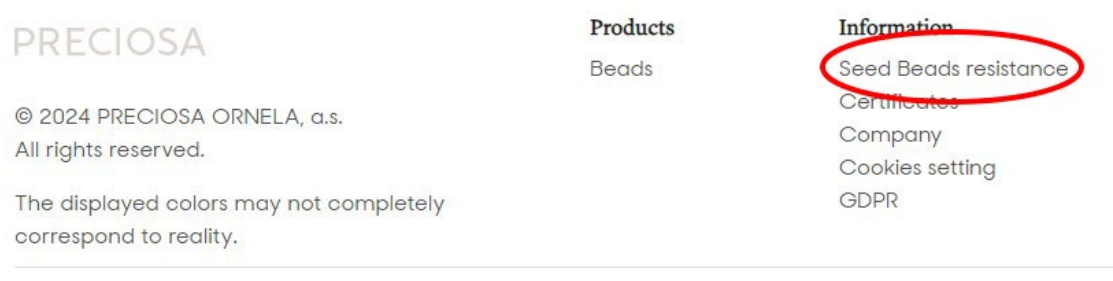

**- shape** (the offer only includes those shapes with photographs included in the E-Catalogue)

- **hole**
- **uncoated / finished**
- **matt**
- … etc.

#### **2.6 Cancelling the filters**

All your selected filters can be cancelled by clicking on "Cancel filters".

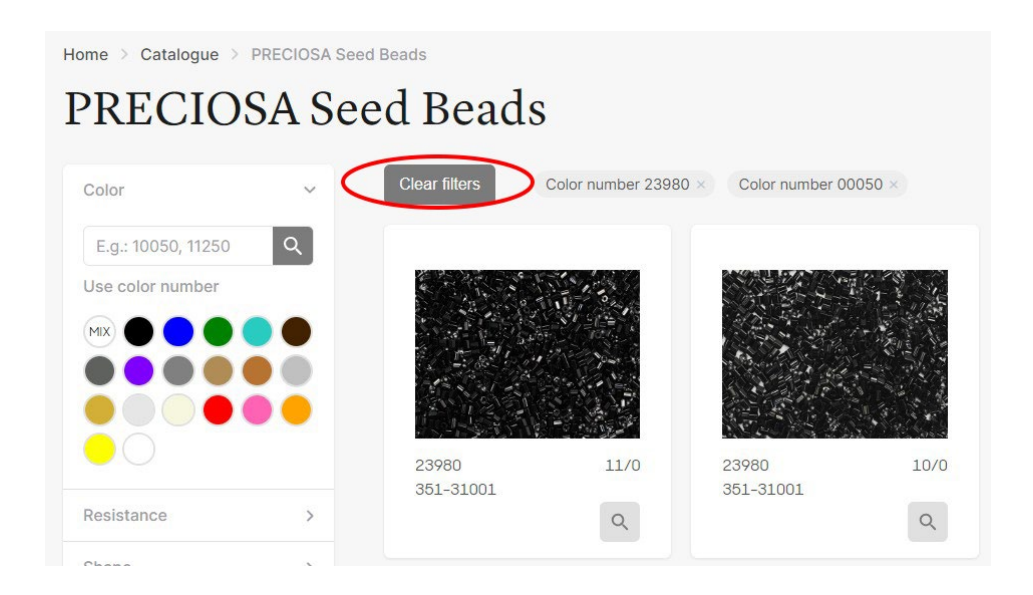

## **3. A detail of the seed bead color**

The color detail includes the following information explaining:

- the number of the color/surface finish on the seed beads
- the entire article number (the article number, size, color number)

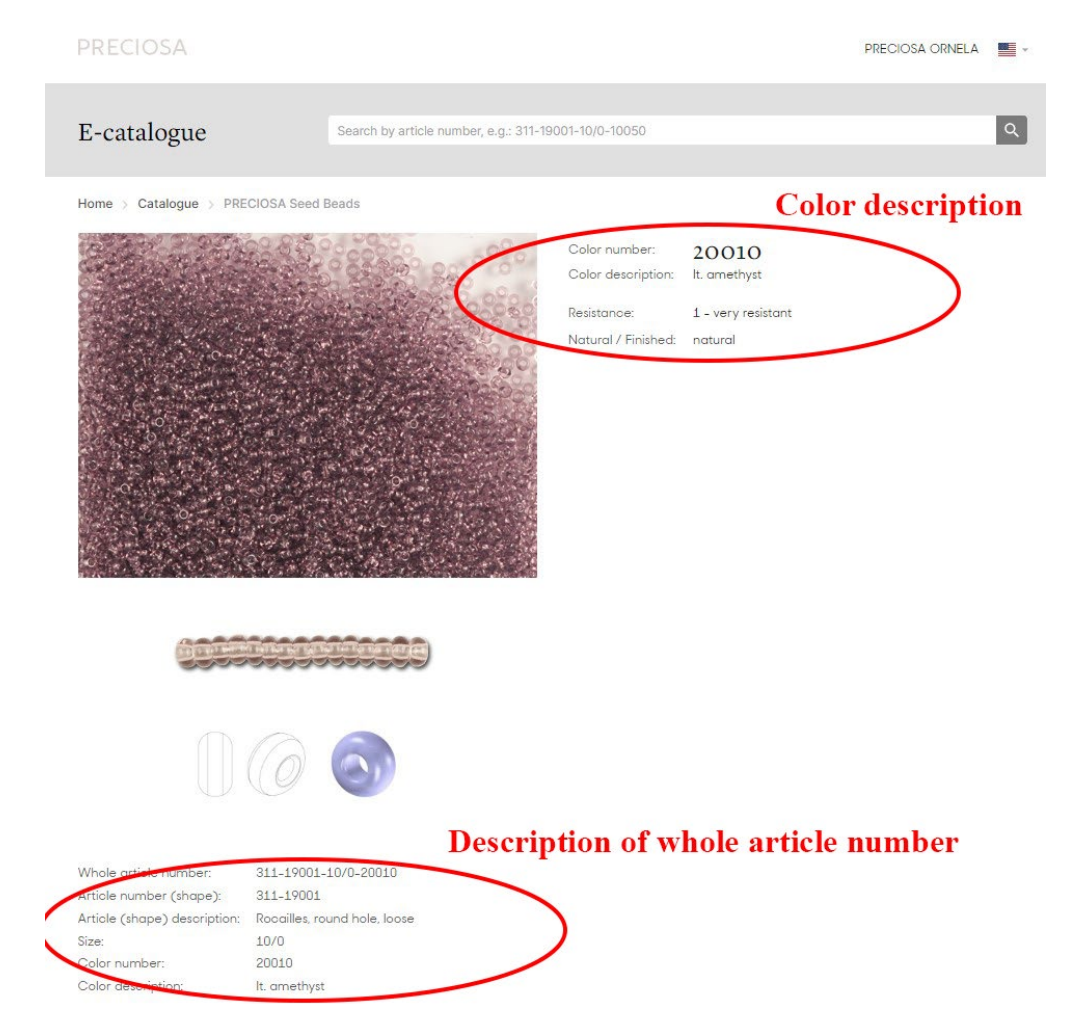

#### **Explanations of the abbreviations next to the color descriptions:**

Col. – color Dk. - dark Lt. - light Transp. – transparent

WARNING:

The displayed colors may not completely correspond to reality.